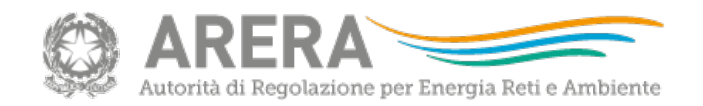

# 28/02/2018 Istruzioni file RDT2018 (preview)

### **La maschera di identificazione**

All'apertura del file, compilare la Maschera di identificazione:

- scegliere dal menu a tendina l'ATO;
- inserire il codice identificativo del gestore.

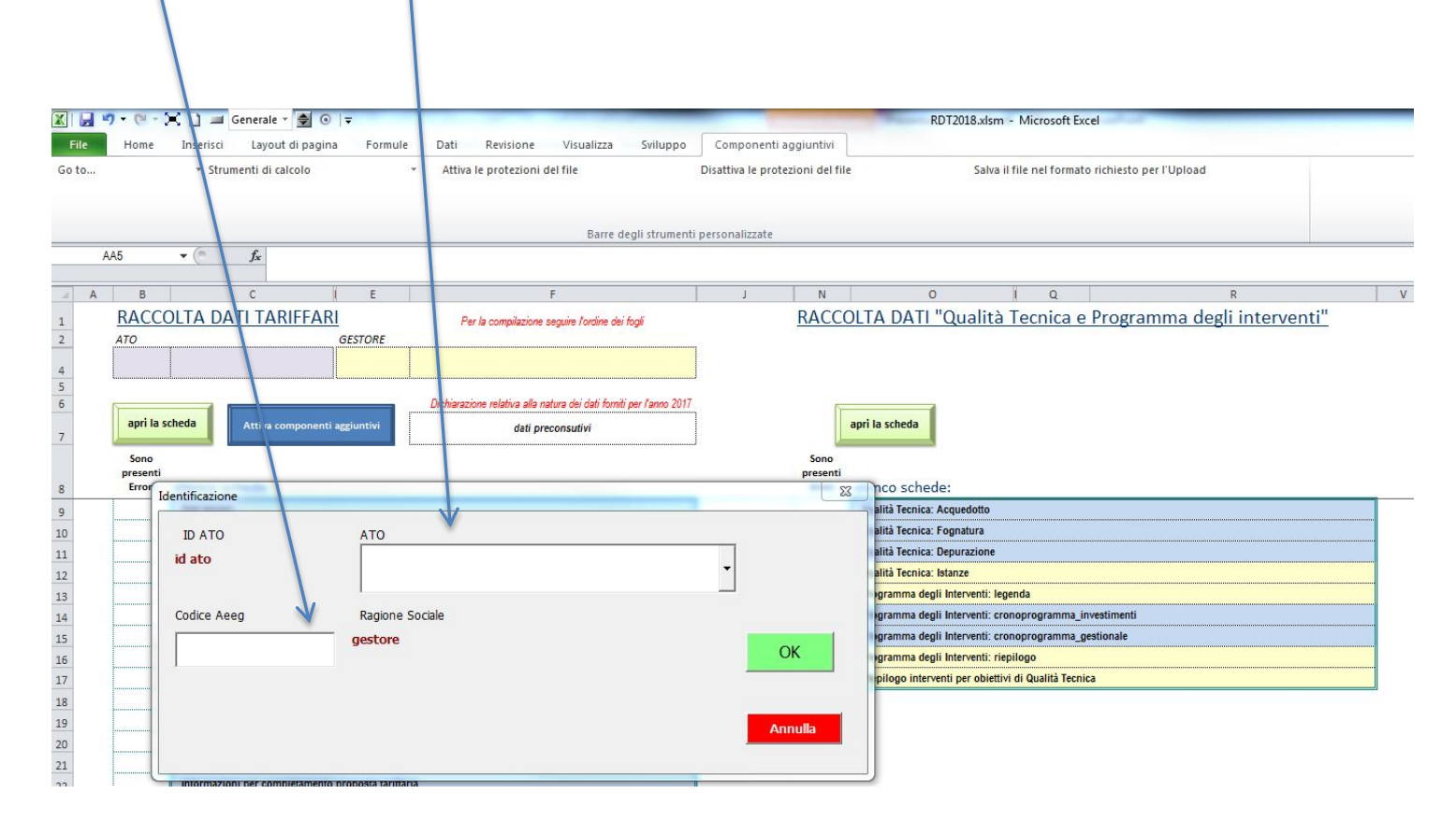

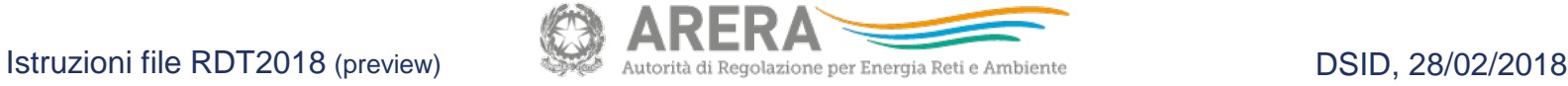

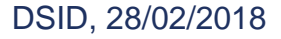

# **Il cruscotto dei comandi 1/4**

Per facilitare l'utilizzo corretto del file, si segnala la presenza dei componenti aggiuntivi nella barra dei comandi:

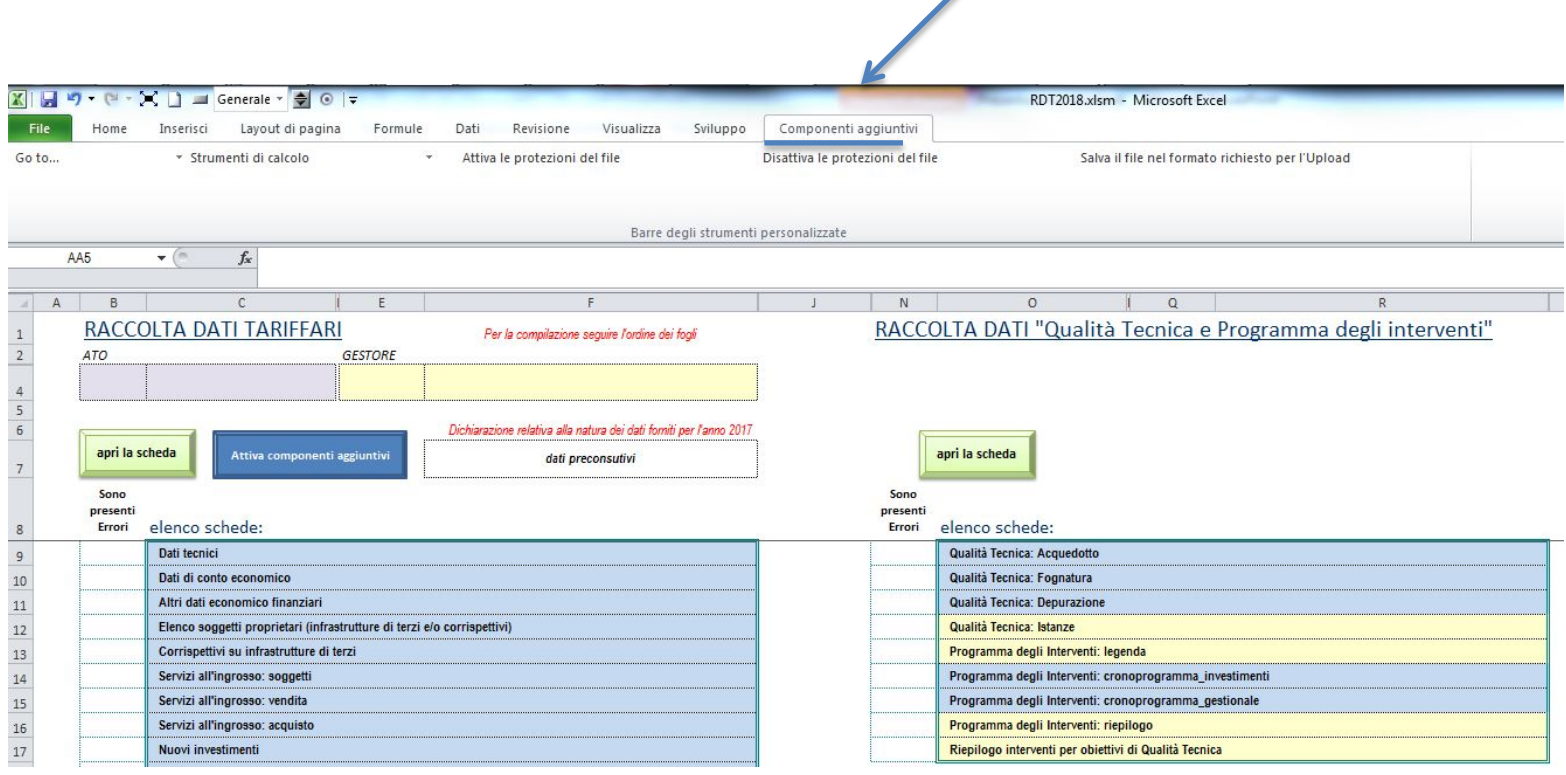

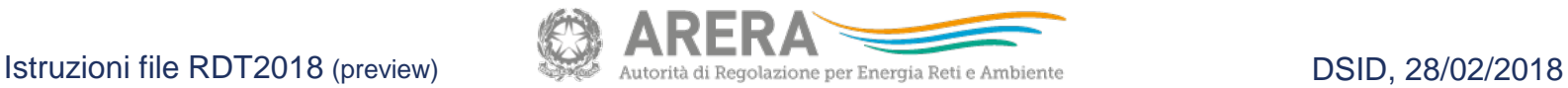

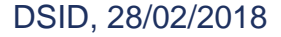

# **Il cruscotto dei comandi 2/4**

Per navigare più velocemente tra alcuni fogli del file, è possibile utilizzare il comando «Go to...»

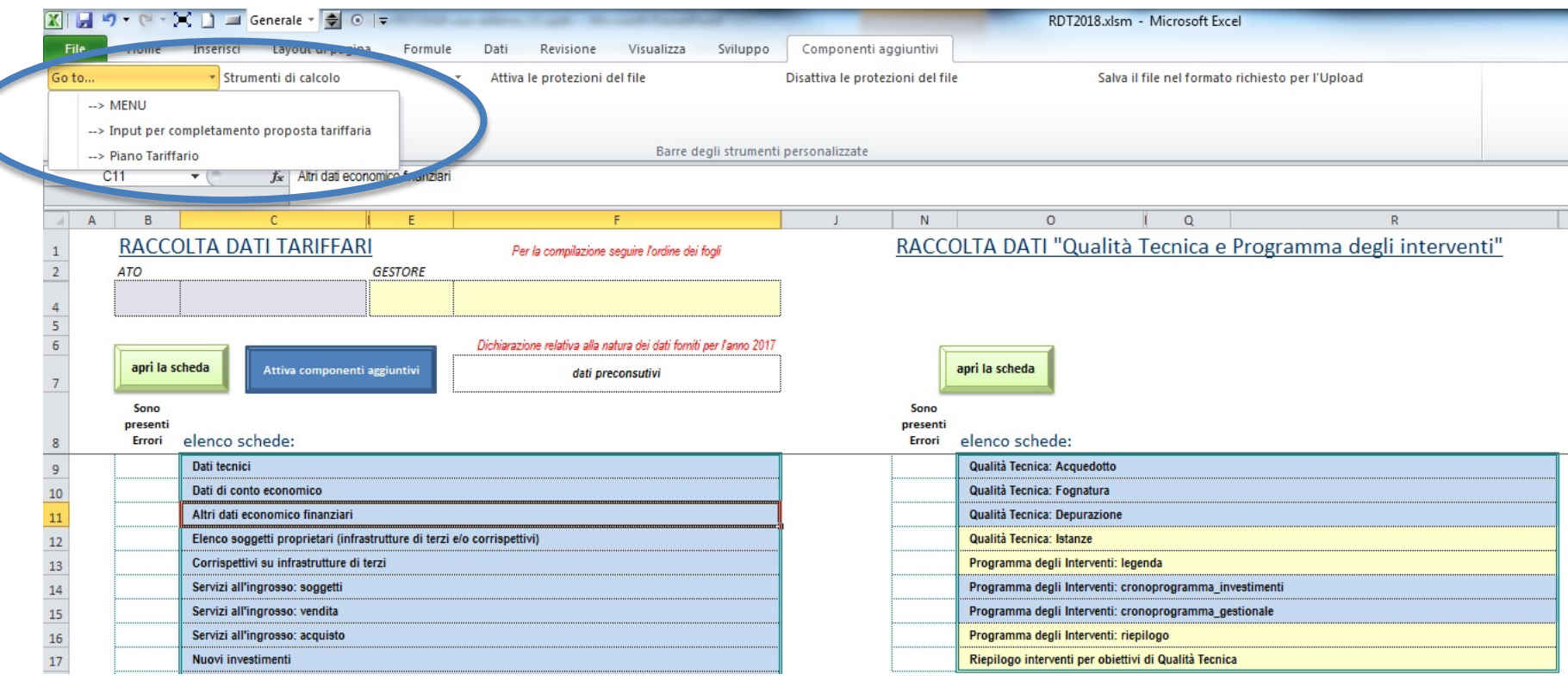

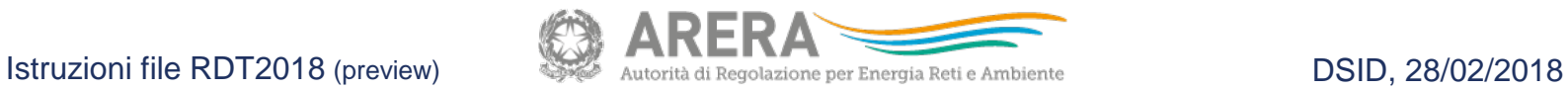

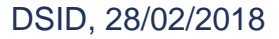

# **Il cruscotto dei comandi 3/4**

Per agevolare l'utilizzo del motore di calcolo si può ricorrere al *menu* «Strumenti di calcolo»

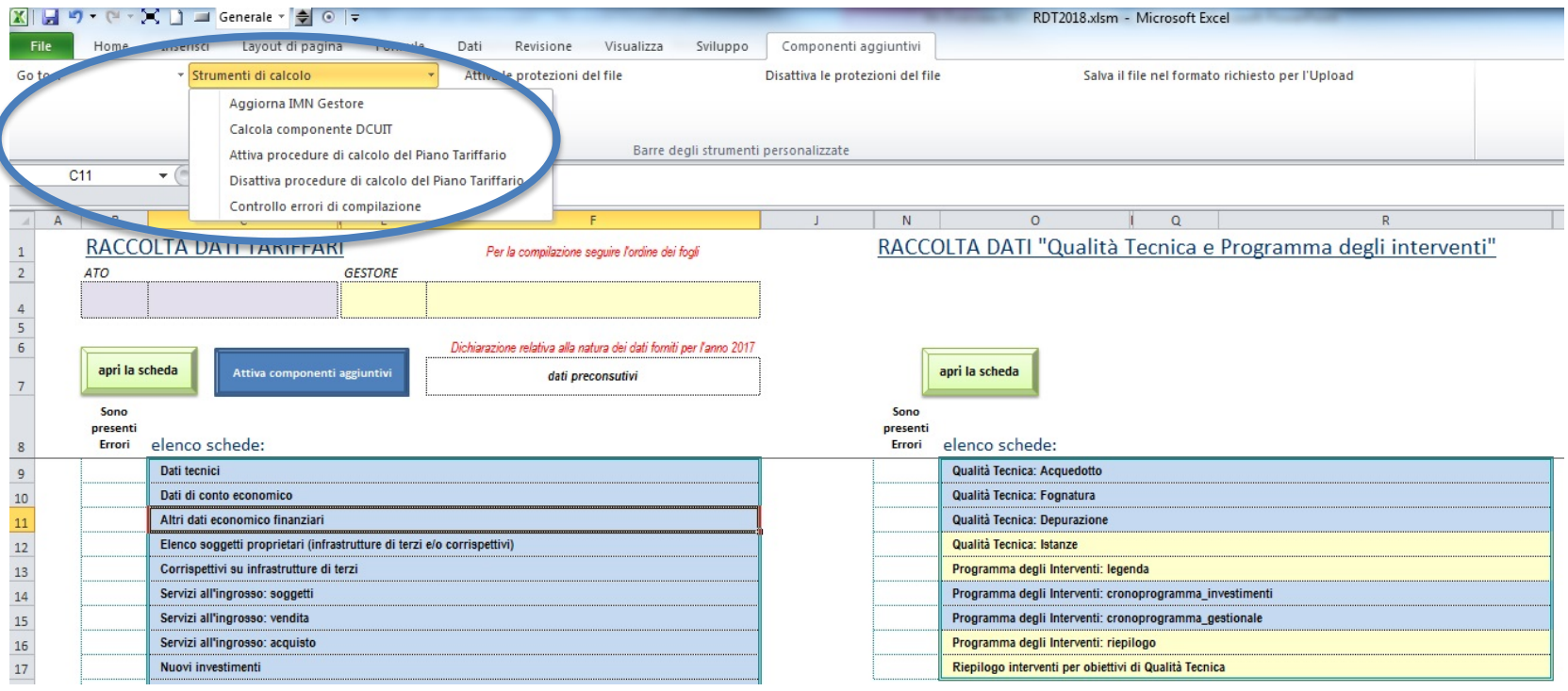

### **Il cruscotto dei comandi 4/4**

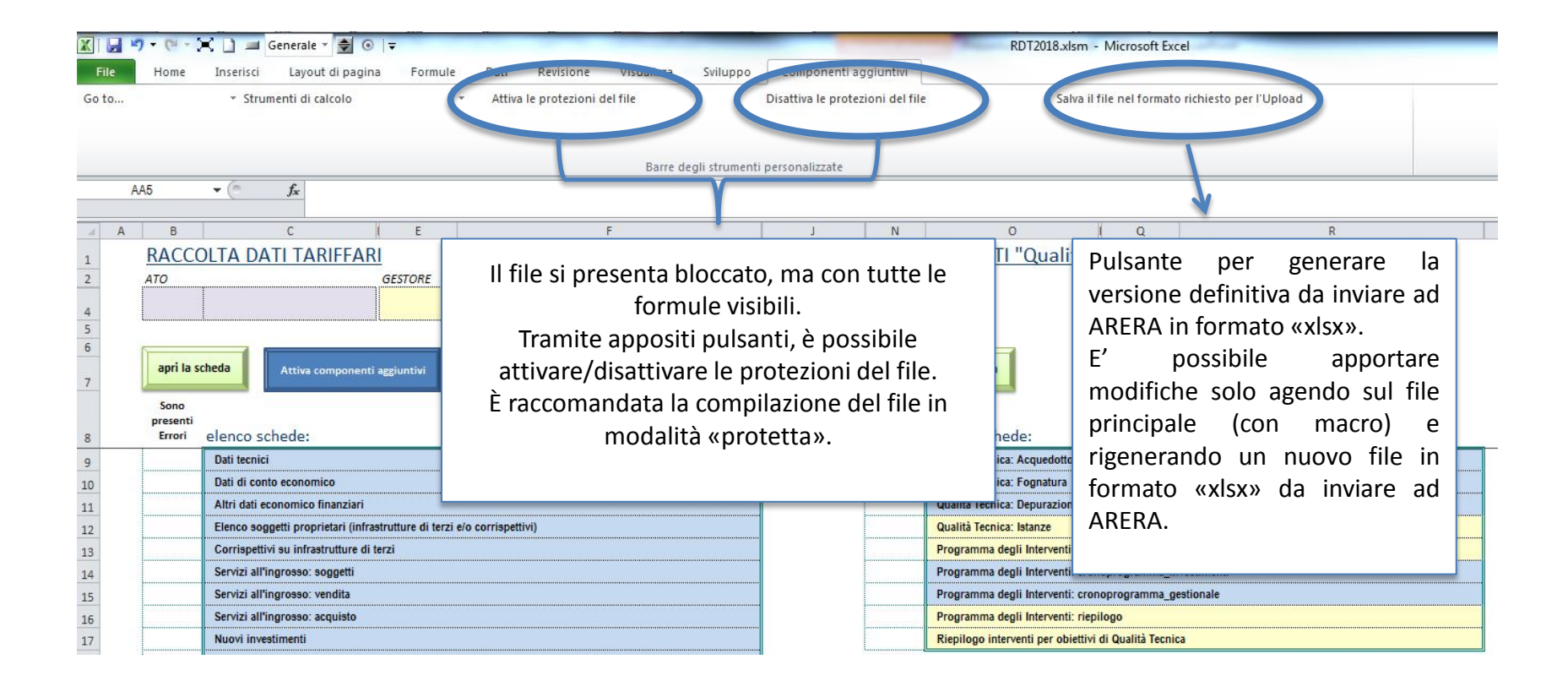

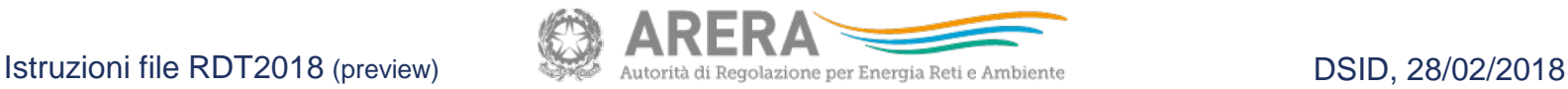